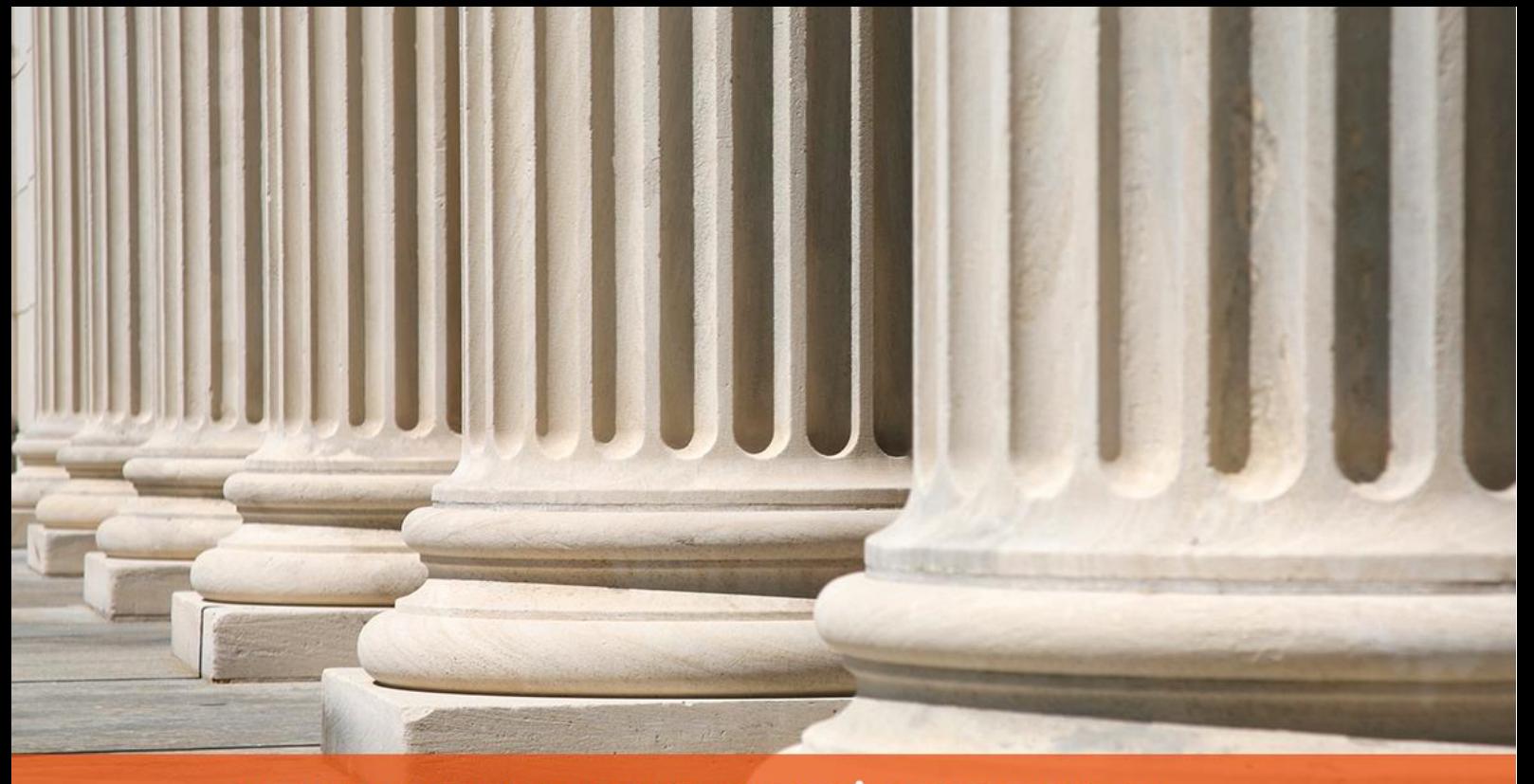

PRAKTYCZNY PORADNIK UŻYTKOWNIKA Wysyłka korespondencji za pośrednictwem Poczty Polskiej w programie Komornik SQL-VAT

**Cel dokumentu:** Przedstawienie konfiguracji książki nadawczej Poczta Polska. Przybliżenie sposobu tworzenia zbiorówek w module "Książka Nadawcza" i ich wysyłka.

1. W pierwszym kroku należy skonfigurować usługę wysyłki korespondencji za pośrednictwem firmy Poczta Polska. W tym celu trzeba uruchomić moduł "Konfiguracja".

| Komornik SQL-VAT w.19.10                | $\times$ |
|-----------------------------------------|----------|
| a s                                     |          |
| 0. Repertorium ogólne                   |          |
| S 1. Repertorium Kms                    |          |
| M 2. Repertorium Km                     |          |
| $\boxed{\mathbf{p}}$ 3. Repertorium Kmp |          |
| G G. Repertorium GKm                    |          |
| N N. Repertorium Kmn                    |          |
| 4. Kalkulacje Kms                       |          |
| ■ 5. Kalkulacje Km                      |          |
| 6. Kalkulacje Kmp                       |          |
| <del>刷 H</del> Kalkulacie GKm           |          |
| 4 7. Konfiguracja                       |          |
| <b>ER 8. Księga Pienięzna</b>           |          |
| 12 9. Książka Nadawcza                  |          |
| A. Księga Przych. i Rozch.              |          |
| <b>All B. Archiwum spraw</b>            |          |
| $\frac{1}{\sqrt{2}}$ C. Szablony pism   |          |
| <b>b</b> D. Płace dla komorników        |          |
| 图 E. Moduły dodatkowe                   |          |
| <b>P<sub>O</sub></b> F. Notebook        |          |
| U. Uczestnicy                           |          |
| Rejestracja programu                    |          |
| <b>B</b> Zmiana hasła                   |          |
| ? Pomoc                                 |          |
| <b>O</b> programie                      |          |
| Pracuj z dniem                          |          |
| <b>I</b> It Koniec                      |          |
|                                         |          |
|                                         |          |
|                                         |          |

*Rysunek 1 Główne menu programu*

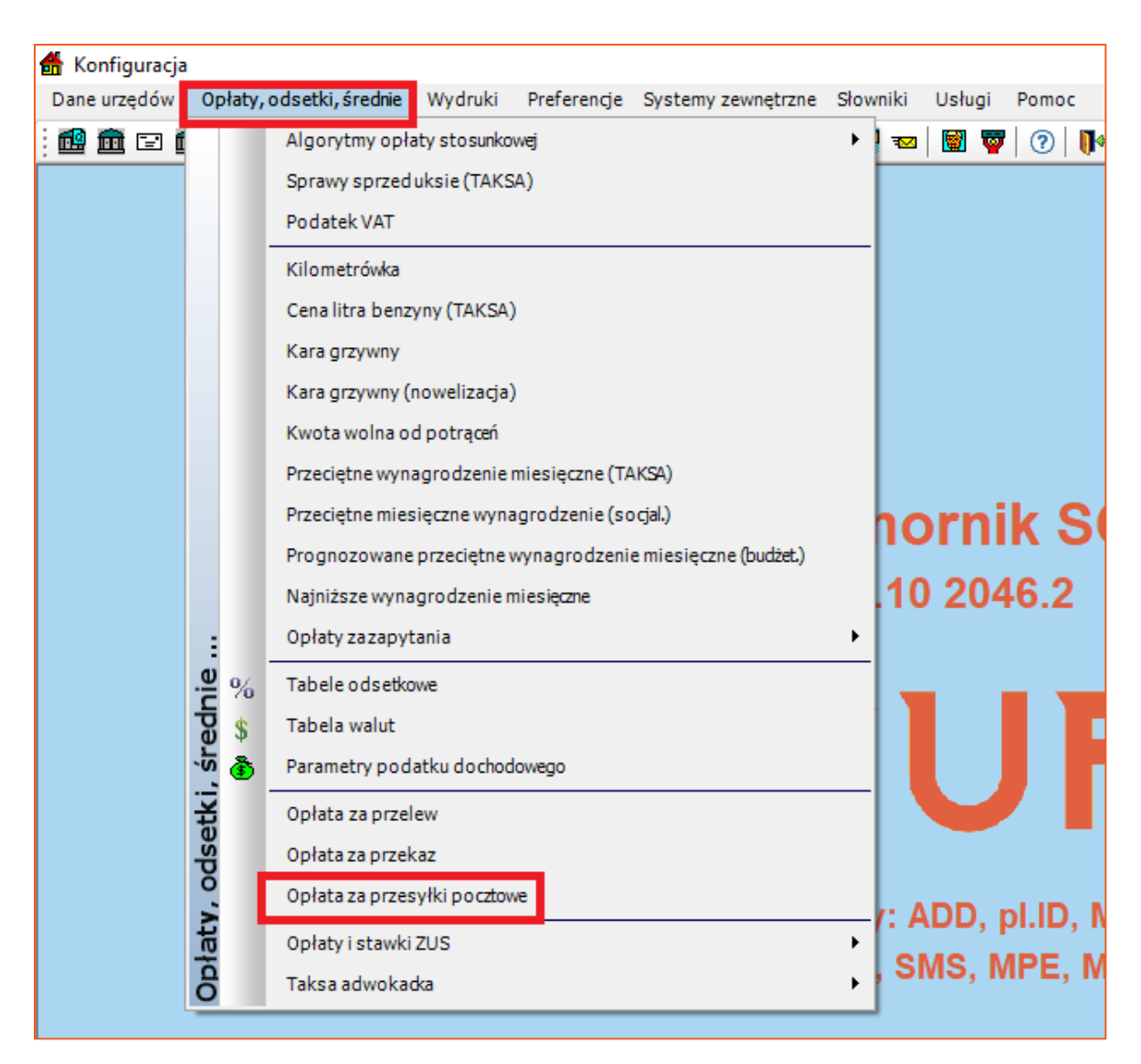

2. W zakładce "Opłaty, odsetki, średnie" należy wybrać "Opłata za przesyłki pocztowe".

*Rysunek 2 Lokalizacja opłaty za przesyłki pocztowe w konfiguracji*

3. Następnie należy zweryfikować czy w ostatnim wierszu są aktualne opłaty za listy. Przycisk "Zmień" umożliwia zmianę cen w aktualnym cenniku, natomiast przycisk "Dopisz" umożliwia stworzenie nowego cennika ważnego od daty, którą użytkownik zarejestruje w trakcie dopisywania.

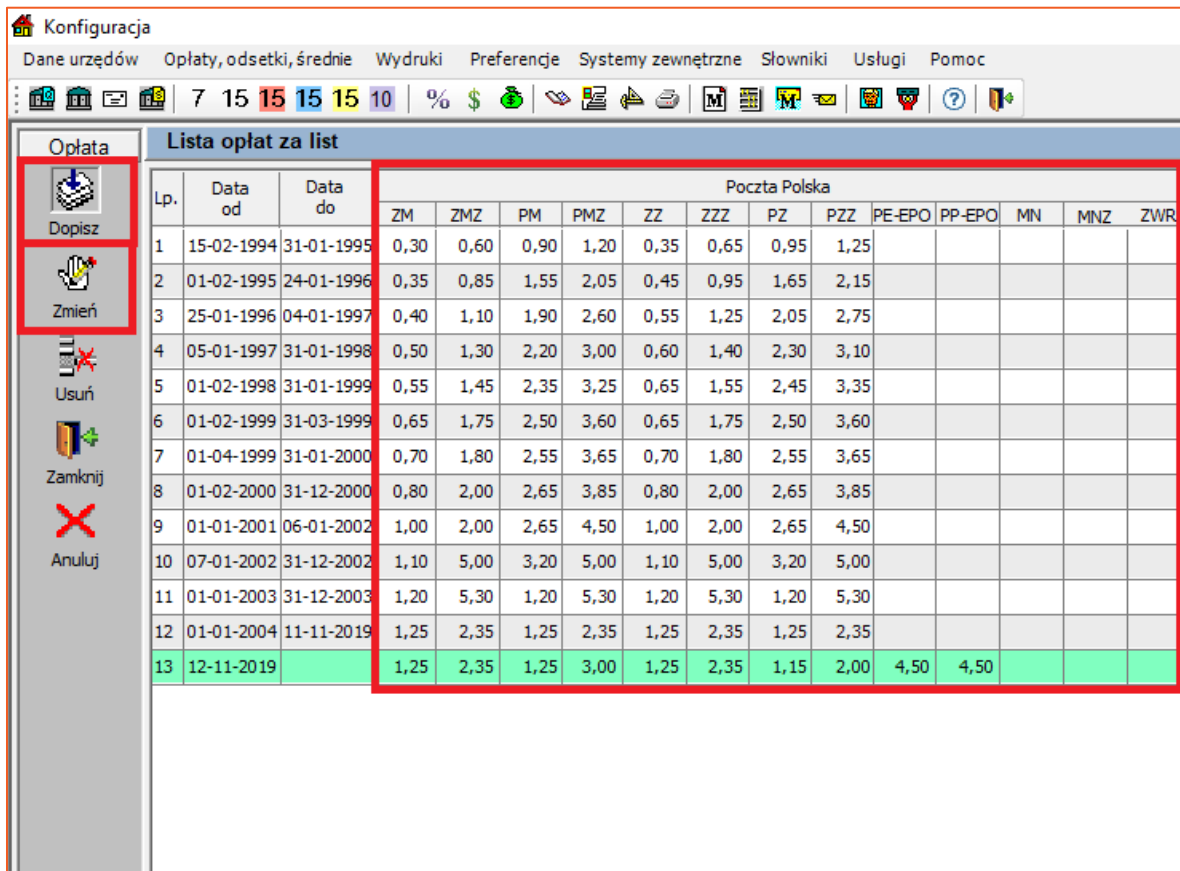

*Rysunek 3 Lista opłat za list*

4. Po wybraniu przycisku "Dopisz" należy uzupełnić ceny dla wszystkich typów listów i zaakceptować zmiany przyciskiem "Zamknij". W przypadku korzystania wyłącznie z usług operatora Poczty Polskiej, wystarczy uzupełnić ceny dotyczące tylko tego operatora.

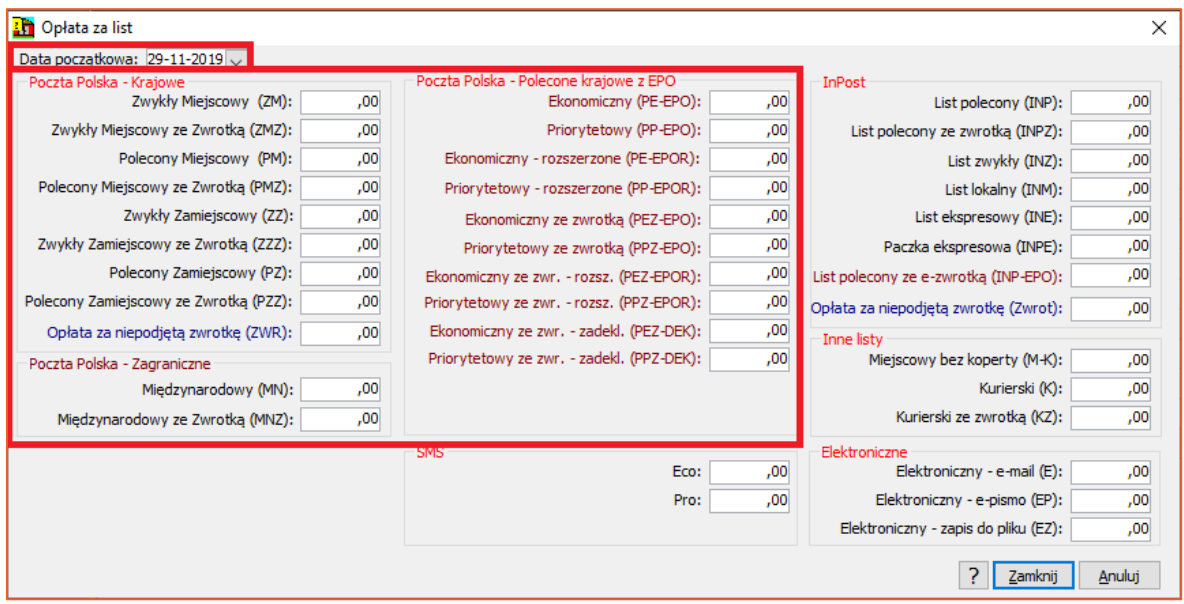

*Rysunek 4 Dodawanie nowych opłat dla danego okresu*

5. Jeśli użytkownik korzysta z usług operatora Poczta Polska, należy odpowiednio skonfigurować książkę nadawczą. W tym celu należy przejść do zakładki "Preferencje" | "Książka nadawcza – Poczta Polska".

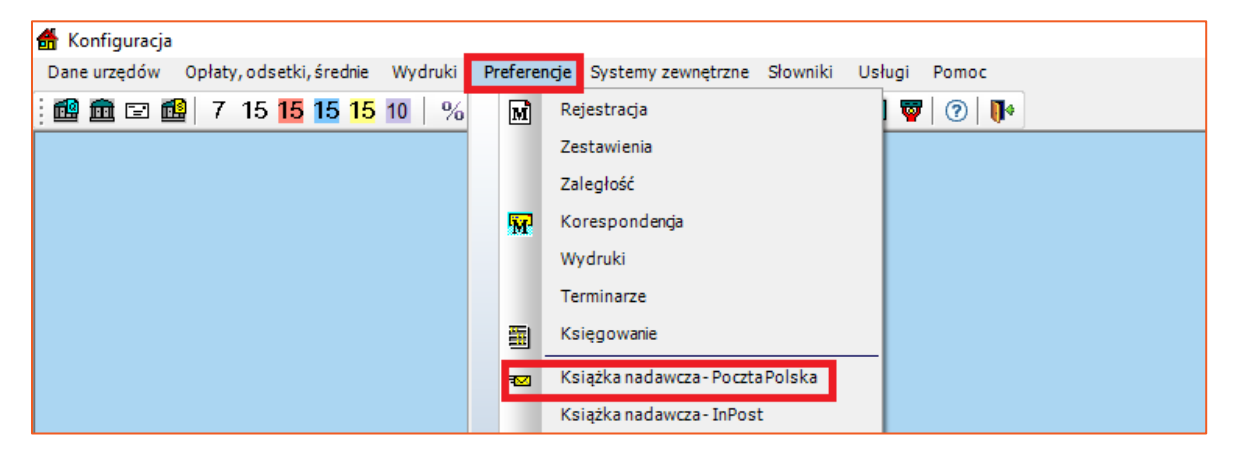

*Rysunek 5 Lokalizacja konfiguracji książki nadawczej Poczta Polska*

6. Należy uzupełnić puste pola z prawej strony. Pole "Tytuł" jest tytułem książki nadawczej, natomiast tekst wprowadzony w polu "Nagłówek" jest widoczny na zbiorczym zestawieniu książki nadawczej. Poniżej jest miejsce na wprowadzenie treści umowy podpisanej z Pocztą Polską. Dodatkowo należy uzupełnić numer poczty. W kolejnym kroku niezbędnym jest uzupełnienie puli erek. Należy wprowadzić minimalny, maksymalny oraz następny numer erki. W sekcji "Parametry wydruku" zaznaczone opcje spowodują widoczność erki, porto (koszt przesyłki) i podsumowania pozycji na wydruku książki. Pozostałe opcje dotyczą widoczności ulicy na wydruku, jakie dane mają się pojawić na wydruku drugiego egzemplarza książki oraz ustalenie typu wydruku książki. Domyślnym typem książki nadawczej jest "Typ I- pocztowa". Następne parametry dotyczą obsługi EPO. Pozycja "Wysyłka EKN przez usługę" daje możliwość wysyłki zbiorówki do Poczty Polskiej za pomocą usługi sieciowej. Opcja w sekcji "Konfiguracja listy" pozwala określić czy przesyłki w książce będą wyświetlane dla wszystkich pracowników czy tylko dla pracownika aktualnie zalogowanego. Po uzupełnieniu pól należy zatwierdzić zmiany przyciskiem "Zapisz".

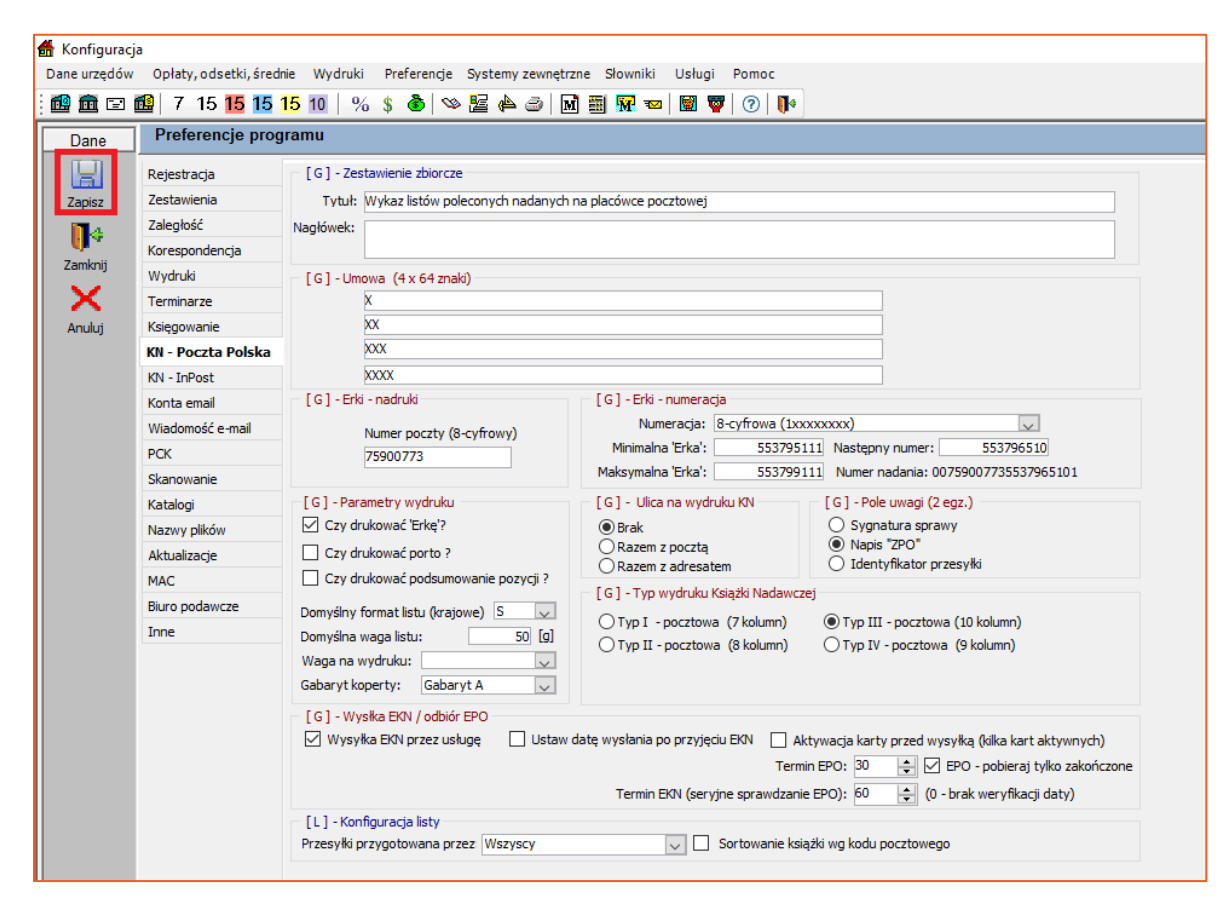

*Rysunek 6 Okno konfiguracji książki nadawczej dla Poczty Polskiej*

## **UWAGA!**

Numer nadania, udostępniony przez Pocztę polską ma format:

## 00 XXXXXXXX Y ZZZZZZZZ B

i składa się z następujących części:

- a. XXXXXXXX jest ośmioznakowym ciągiem cyfr stanowiącym numer poczty.
- b. Y jest numerem identyfikującym rodzaj przesyłki (w przypadku przesyłki poleconej może on przyjąć wartość 0, 1 lub 4).
- c. ZZZZZZZZ jest indywidualnym numerem nadanym dla przesyłki, np.: 24803862 i wartością, którą należy wpisać w pole *Minimalna Erka* oraz *Maksymalna Erka*.
- d. B numer kontrolny.
- 7. Następnie należy przejść do zakładki "Korespondencja" w menu "Preferencje". W sekcji "Opcje" jest opcja "Nadawanie erek podczas tworzenia korespondencji" (Poczta Polska). Zaznaczona opcja umożliwia nadawanie numerów erek zgodnie z konfiguracją numerów w "Książka nadawcza – Poczta Polska". Po zaznaczeniu, w celu akceptacji zmian należy kliknąć "Zapisz".

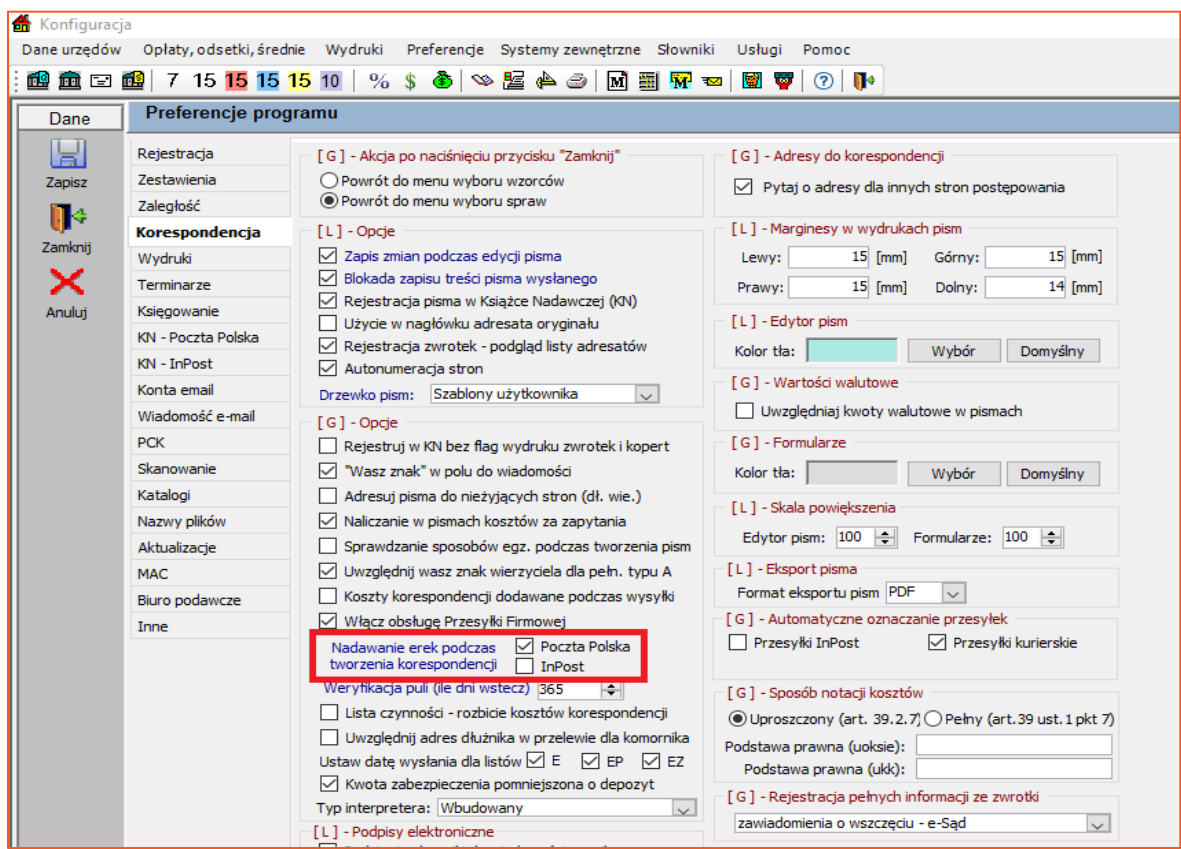

*Rysunek 7 Okno konfiguracji korespondencji* 

8. W kolejnym kroku zalecane jest wskazanie typu przesyłki w sekcji "Domyślny typ listu", wybieranego dla poszczególnych operatorów w zakładce "Preferencje" | "Wydruki". Po wybraniu odpowiedniego domyślnego typu listu, w celu zatwierdzenia zmian, należy kliknąć "Zapisz".

| Konfiguracja |                                                                                                    |                                               |                                            |  |  |  |  |  |  |  |  |  |
|--------------|----------------------------------------------------------------------------------------------------|-----------------------------------------------|--------------------------------------------|--|--|--|--|--|--|--|--|--|
|              | Opłaty, odsetki, średnie Wydruki Preferencje Systemy zewnętrzne Słowniki Usługi Pomoc<br>Dane urzedów |                                               |                                            |  |  |  |  |  |  |  |  |  |
|              |                                                                                                    |                                               |                                            |  |  |  |  |  |  |  |  |  |
| Dane         | Preferencje programu                                                                                  |                                               |                                            |  |  |  |  |  |  |  |  |  |
| 닒            | Rejestracja                                                                                           | [L] - Opcje wydruku                           | [L] - Domyślny typ listu                   |  |  |  |  |  |  |  |  |  |
| Zapisz       | Zestawienia                                                                                           | $ $ Treść                                     | Przesyłki pocztowe: PE-EPOR                |  |  |  |  |  |  |  |  |  |
| П÷           | Zaległość                                                                                             | Grzemplarz "ad acta"                          | Przesyłki kurierskie: KZ                   |  |  |  |  |  |  |  |  |  |
|              | Korespondencja                                                                                        | $\vee$ Zwrotka                                | Przesyłki InPost: INP-EPO<br>$\checkmark$  |  |  |  |  |  |  |  |  |  |
| Zamknij      | Wydruki                                                                                               | $\sqrt{}$ Koperta                             | Czcionki                                   |  |  |  |  |  |  |  |  |  |
| ×            | Terminarze                                                                                            | Informacja "Do wiadomości"                    | √ [L] - Kod paskowy na eqzemplarzu Ad Acta |  |  |  |  |  |  |  |  |  |
| Anuluj       | Księgowanie                                                                                           | $\sqrt{\phantom{a}}$ Eqzemplarz "oryginał"    | √ [G] - Kod paskowy na każdym piśmie       |  |  |  |  |  |  |  |  |  |
|              | KN - Poczta Polska                                                                                    | Koperta i zwrotka razem: na koperto-zwrotkach |                                            |  |  |  |  |  |  |  |  |  |
|              | KN - InPost                                                                                           | Osobne pisma dla różnych adresatów oryginału  |                                            |  |  |  |  |  |  |  |  |  |

*Rysunek 8 Okno konfiguracji wydruków*

9. Jeśli użytkownik korzysta z Elektronicznej Książki Nadawczej (EKN) Poczta Polska, to należy uzupełnić pola w zakładce "e-Poczta (EPO)" w "Systemach zewnętrznych". Należy wybrać "Typ eksportu" jako POSTDATA oraz wskazać lokalizację zapisywanych plików na dysku. W sekcji "Usługa e-Nadawca" należy uzupełnić zgodnie z umową z POSTDATA dane dostępowe do konta portalu e-nadawca. Niezbędnym jest pobranie karty, profilu oraz urzędu nadania za pomocą guzików dedykowanych do tych funkcji albo skorzystać z przycisku "Aktualizuj wszystkie słowniki dla usługi e-Nadawca", w celu pobrania wszystkich informacji.

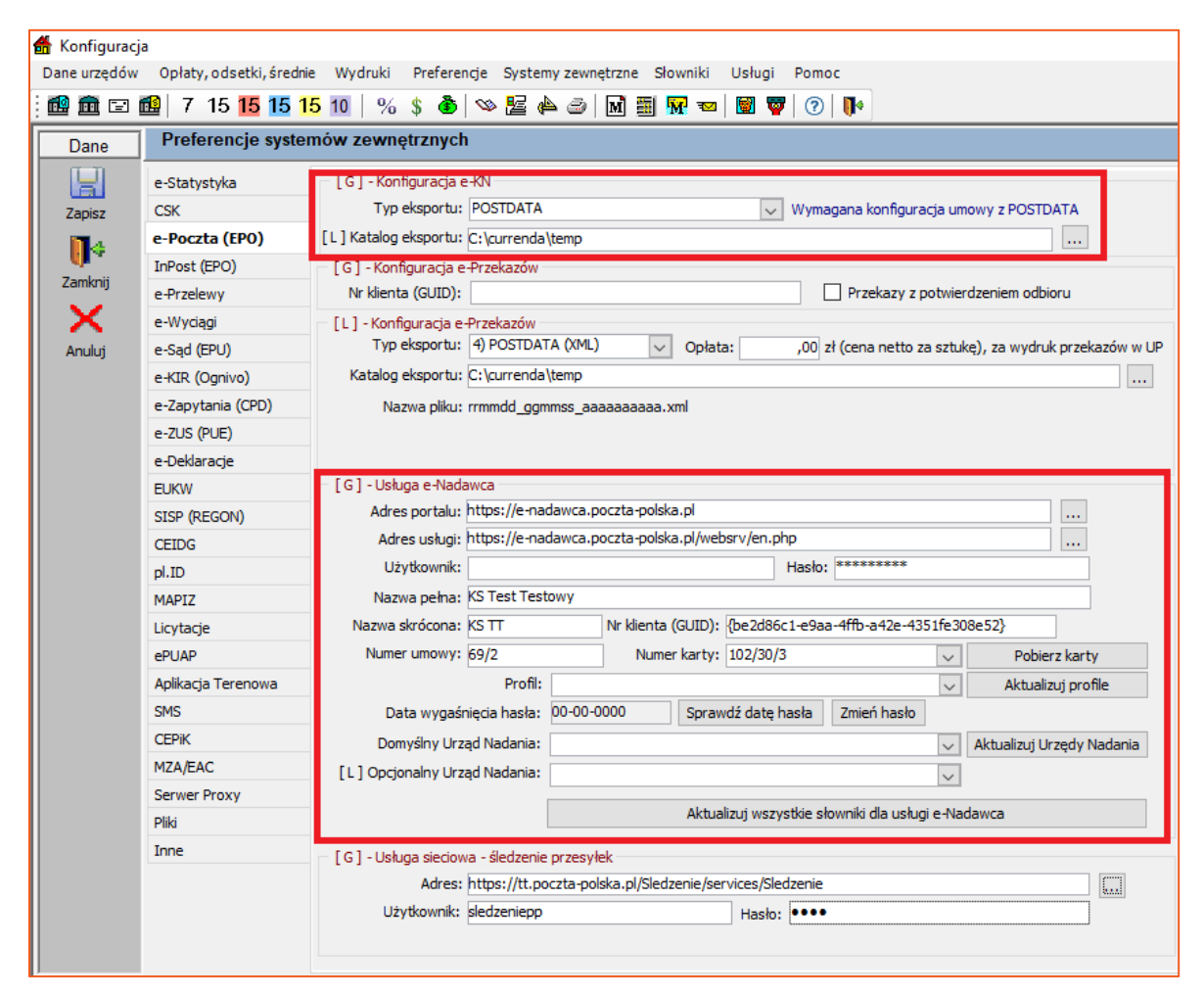

*Rysunek 9 Okno konfiguracji e-poczty*

10. Następnie należy przejść do modułu "Książka Nadawcza", który odpowiada za nadawanie przesyłek.

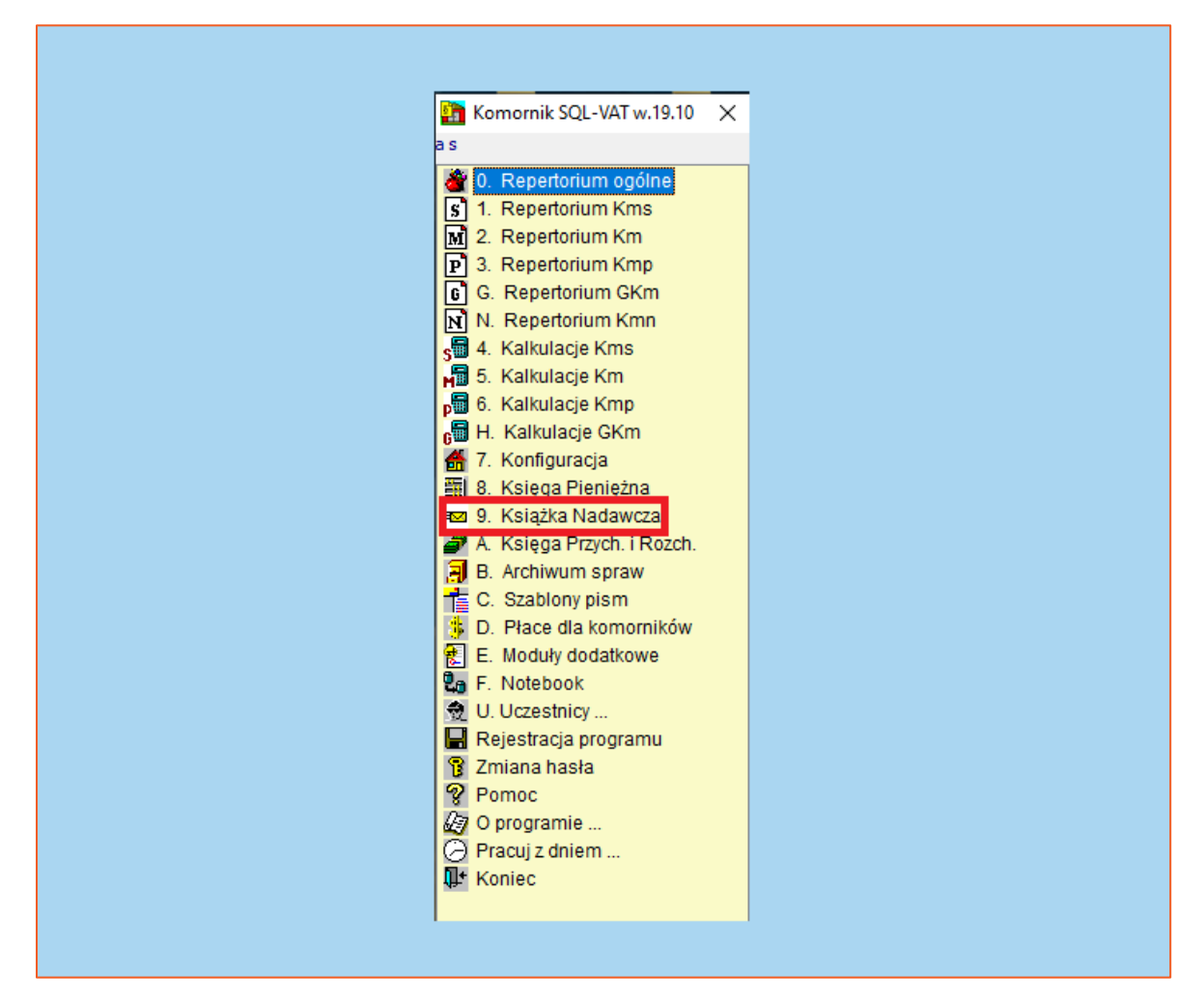

*Rysunek 10 Główne menu programu*

11. W celu wyświetlenia niewysłanych przesyłek obsługiwanych przez Pocztę Polską, w panelu filtrowania należy wybrać status "Niewysłane" i przesyłki "PP". Następnie należy kliknąć "lejek", który odświeży listę zgodnie z wybranymi ograniczeniami.

| Książka nadawcza                |                                                                         |     |                     |     |                          |     |                          |     |                               |                       |                 |
|---------------------------------|-------------------------------------------------------------------------|-----|---------------------|-----|--------------------------|-----|--------------------------|-----|-------------------------------|-----------------------|-----------------|
| Data pisma<br>$\blacksquare$ 0d | Do 18-02-2016 Pracownik Wszyscy                                         |     | Grupa Wszyscy       |     | i vil                    |     | Rola Wszyscy             |     |                               |                       |                 |
| s<br>Sortuj wq kodów            | Przesyłki <sup>3</sup> PP<br>Status: Niewysłane<br>$\blacktriangledown$ |     | $\bullet$ 1) sprawa |     | $\overline{\phantom{a}}$ |     | $\overline{\phantom{a}}$ |     |                               |                       | <b>A</b>        |
| O                               | Kurier: Wszyscy<br>Sprawa<br>$\overline{\phantom{a}}$                   |     |                     |     |                          |     |                          |     | Stan wydruku:   wszystkie   - |                       |                 |
| Sprawa<br>Lp.                   | Adresat                                                                 | IRI | Typ                 | K+  | Z+                       | P+  | T+                       | A+  |                               |                       | Książka         |
| Numer Lit Rok<br>Typ            |                                                                         |     |                     | Kop | Zwr                      | Ptw | Psm                      |     |                               | Akta Waga Porto   G W |                 |
| $\sqrt{205}$ Km<br>16<br>18     | Randolph Tanner W.                                                      |     | <b>PMZ</b>          | `ak | Tak                      | Nie | Tak                      | Tak | 20                            |                       | $4,00$ A $\Box$ |
| $\sqrt{206}$ Km<br>16<br>18     | Wood Jacob W.                                                           |     | <b>PMZ</b>          | Гak | Tak                      | Nie | Tak                      | Nie | 20 <sup>1</sup>               |                       | $4,00$ A $\Box$ |

*Rysunek 11 Lista przesyłek w książce nadawczej*

12. W celu utworzenia zbiorówki, należy wybrać odpowiednie przesyłki, poprzez ich zaznaczenie w kolumnie "W". W kolejnym kroku trzeba rozszerzyć zakładkę "Zbiorówka" wybrać "Książka nadawcza - pocztowa". Wymagane jest zaznaczanie przesyłek tego samego typu.

|        | <b>E</b> Ksiażka Nadawcza |                                                           |                     |                       |           |                              |            |           |                |            |                |                                                              |      |                 |                                  |   |   |                     |            |               |   |  |
|--------|---------------------------|-----------------------------------------------------------|---------------------|-----------------------|-----------|------------------------------|------------|-----------|----------------|------------|----------------|--------------------------------------------------------------|------|-----------------|----------------------------------|---|---|---------------------|------------|---------------|---|--|
|        | Konfiguracja              | Przesyłka                                                 |                     | Zaznaczenia Podgląd   | Zbiorówka | Wydruk<br>Pomoc<br>Koniec    |            |           |                |            |                |                                                              |      |                 |                                  |   |   |                     |            |               |   |  |
|        |                           |                                                           |                     |                       |           |                              |            |           |                |            |                |                                                              |      |                 |                                  |   |   |                     |            |               |   |  |
| ø      | $\sim$                    | $\bullet$                                                 | $\bullet$ $\bullet$ | ● 图 2  <br>Z"         | 屠         | Książka nadawcza - pocztowa  | $Ctrl + W$ | 屠         | €              |            | 匈约 医医医医医       |                                                              |      |                 | n.                               |   |   |                     |            |               |   |  |
|        |                           | <b>In</b> Ksiażka nadawcza                                |                     |                       | 嚣         | Ksiażka nadawcza - kurierska | $Ctrl + K$ |           |                |            |                |                                                              |      |                 |                                  |   |   |                     |            |               |   |  |
|        | Data pisma                | $\sqrt{a}$ Od                                             |                     | $\triangledown$ Do 29 | a         | Ksiażka nadawcza - InPost    |            |           | <b>Wszyscy</b> |            | v Rola Wszyscy |                                                              |      |                 | $\checkmark$                     | Y |   |                     |            |               |   |  |
| s      |                           | Sortuj wg kodów                                           |                     | Status Wszystkie      | 匓         | Z odczytu - pocztowa         | $Ctrl + 0$ |           |                |            |                | $\alpha$<br>$\sim$ $\mid$<br>iwa<br>$\cdots$<br>$\checkmark$ |      |                 |                                  |   |   |                     |            |               |   |  |
|        |                           | Sprawa                                                    |                     | Kurier Wszyscy        |           | Z odczytu - kurierska        |            |           |                |            |                |                                                              |      |                 | Stan wydruku wszystkie $\sqrt{}$ |   |   |                     |            |               |   |  |
| Lp.    |                           | Typ   Numer   Lit. Rok   Ł                                |                     |                       | 47        | Zodczytu - InPost            |            |           | $K+$           | $Z+$       | $P+$           | $T +$                                                        |      |                 | A+ Waga Porto GF                 |   | W | Z dnia              | Pracow-    | Numer         | н |  |
|        |                           |                                                           |                     |                       |           |                              |            |           | Kop            | Zwr        | Ptw            | Psm                                                          | Akta |                 |                                  |   |   |                     | <b>nik</b> | erki          |   |  |
| 523    | Km                        | 30                                                        | 19                  | ZUS Inspektorat w Śy  |           | Zbiorówka listów M-K         |            | <b>OR</b> | Tak            | <b>Nie</b> | <b>Nie</b>     | Tak                                                          | Tak  | 50 <sup>1</sup> | $0,00$ A                         |   |   | □ 06-03-2019        | sa         | 553796305     |   |  |
| 524 Km |                           | 31                                                        | 19                  | ZUS Inspektorat w Śv  |           | Zbiorówka listów 0zł         |            | <b>OR</b> | Tak            | Nie        | Nie            | Tak                                                          | Tak  | 50              | 0,00A                            |   |   | 1○ 06-03-2019       | sa         | 553796304     |   |  |
| 525 Km |                           | 30                                                        | 19                  | ZUS Inspektorat w Śv  |           |                              |            | OR        | Tak            | <b>Nie</b> | <b>Nie</b>     | Tak                                                          | Tak  | 50              | 0,00A                            |   |   | 12 06-03-2019       | sa         | $553796303 +$ |   |  |
| 526 Km |                           | 30                                                        | 19                  | ZUS Inspektorat w Śv  | 動         | Utwórz podzbiorówke          | $Ctrl + U$ | OR        | Tak            | Nie        | Nie            | Tak                                                          | Tak  | 50              | $0,00$ A                         |   |   | $\sqrt{06-03-2019}$ | sa         | 553796302 +   |   |  |
| 527 Km |                           | $  *  $ PE-EPOR<br>36<br>ZUS Inspektorat w Świdnicy<br>19 |                     |                       |           |                              |            |           | Tak            | Nie        | Nie            | Tak                                                          | Tak  | 50              | $0,00$ A                         |   |   | $06 - 03 - 2019$    | sa         | 553796300 +   |   |  |

*Rysunek 12 Lokalizacja tworzenia książki nadawczej pocztowej*

13. Zbiorówkę można również utworzyć przez zaznaczenie wybranych przesyłek w kolumnie "W". Następnie należy kliknąć prawy przycisk myszy i w zakładce "Zbiorówka" wybrać "Poczta Polska". Wymagane jest zaznaczanie przesyłek tego samego typu.

|             | <b>E</b> Książka Nadawcza   |                      |    |          |                                                                            |                                                                                                    |                         |  |                                |     |               |                |              |            |                 |                        |                         |                          |          |                        |  |  |
|-------------|-----------------------------|----------------------|----|----------|----------------------------------------------------------------------------|----------------------------------------------------------------------------------------------------|-------------------------|--|--------------------------------|-----|---------------|----------------|--------------|------------|-----------------|------------------------|-------------------------|--------------------------|----------|------------------------|--|--|
|             | Konfiguracia                | Przesyłka            |    |          | Zaznaczenia<br>Podgląd Zbiorówka Wydruk                                    |                                                                                                    | Pomoc<br>Koniec         |  |                                |     |               |                |              |            |                 |                        |                         |                          |          |                        |  |  |
|             |                             |                      |    |          |                                                                            |                                                                                                    |                         |  |                                |     |               |                |              |            |                 |                        |                         |                          |          |                        |  |  |
|             | $\circledR$<br>$\mathbf{w}$ | 哈                    | -0 | ₩        | Ø ≅x<br>Z.<br>$\theta$                                                     | <b>BBB</b>                                                                                                    | <b>口口目口 医医骨切め 医医医医医</b> |  |                                |     |               |                |              |            |                 | u۰                     |                         |                          |          |                        |  |  |
|             |                             | Książka nadawcza     |    |          |                                                                            |                                                                                                    |                         |  |                                |     |               |                |              |            |                 |                        |                         |                          |          |                        |  |  |
|             | Data pisma                  | $\vee$ $\Box$ Od     |    |          | $\boxed{\triangledown}$ Do 29-11-2019 $\triangledown$<br>Pracownik Wszyscy |                                                                                                    |                         |  | $\vee$ Grupa Wszyscy           |     | $\checkmark$  |                | Rola Wszyscy |            |                 | $\checkmark$           | Y                       |                          |          |                        |  |  |
| s           |                             | Sortuj wg kodów      |    |          | Status Wszystkie<br>$\checkmark$                                           |                                                                                                    | Przesvłki 2) pocztowe   |  | $\sqrt{1}$ sprawa              |     | $\vee$        | $\overline{a}$ | мI           |            |                 |                        | $\overline{\mathsf{a}}$ |                          |          |                        |  |  |
| Ś.          |                             | Sprawa               |    |          | Kurier Wszyscy<br>Sprawa<br>$\vee$                                         |                                                                                                    |                         |  |                                |     |               |                |              |            |                 | Stan wydruku wszystkie |                         |                          |          |                        |  |  |
| Lp.         | Typ                         | Numer Lit. Rok Ł     |    |          | Adresat                                                                    | $T +$<br>$Z+$<br>$P+$<br>$\mathbb{R}$<br>$K +$<br>$A+$<br>F<br>Waga Porto<br>G<br>Z dnia<br>Pracow-<br>W<br>Numer<br>Typ |                         |  |                                |     |               |                |              |            |                 |                        |                         |                          |          |                        |  |  |
|             |                             |                      |    |          |                                                                            |                                                                                                    |                         |  |                                | Kop | Zwr           | Ptw            | Psm          | Akta       |                 |                        |                         |                          | nik      | erki                   |  |  |
| 523         | Km                          | 30                   |    | 19       | ZUS Inspektorat w Świdnicy                                                 |                                                                                                    |                         |  | * PE-EPOR                      | Tak | Nie           | <b>Nie</b>     | Tak          | Tak        | 50              | $0,00$ A               |                         | $\n  06-03-2019\n$       | sa       | 553796305              |  |  |
| 524         | Km                          | 31                   |    | 19       | ZUS Inspektorat w Świdnicy                                                 |                                                                                                    |                         |  | $\left  \cdot \right $ PE-EPOR | Tak | Nie           | Nie            | Tak          | Tak        | 50              | $0.001$ A              |                         | $\boxed{7}$ 06-03-2019   | sa       | 553796304              |  |  |
| 525         | Km                          | 30                   |    | 19       | ZUS Inspektorat w Świdnicy                                                 | ख                                                                                                    | Dopisz                  |  |                                | Tak | Nie           | <b>Nie</b>     | Tak          | Tak        | 50 <sup>1</sup> | $0.001$ A              |                         | $\sqrt{06-03-2019}$      | sa       | 553796303              |  |  |
| 526         | Km                          | 30                   |    | 19       | ZUS Inspektorat w Świdnicy                                                 | ≝                                                                                                    | Zmień                   |  |                                | Tak | Nie           | Nie            | Tak          | Tak        | 50              | $0,00$ A               |                         | $\n  06-03-2019\n$       | sa       | 553796302              |  |  |
| 527         | Km                          | 36                   |    | 19       |                                                                            |                                                                                                    |                         |  |                                | Tak | Nie           | Nie            | Tak          | Tak        | 50              | 0,00A                  |                         | 06-03-2019               | sa       | 553796300              |  |  |
| 528         | Km                          | 35                   |    | 19       |                                                                            | 猆                                                                                                    | Usuń                    |  |                                | Tak | Nie           | <b>Nie</b>     | Tak          | Tak        | 50              | 0.00A                  |                         | 05-03-2019               | sa       | 553796299              |  |  |
| 529         | Km                          | 35                   |    | 19       |                                                                            |                                                                                                    | Historia                |  |                                | Tak | Nie           | Nie            | Tak          | Tak        | 50              | $0,00$ A               |                         | 05-03-2019               | sa       | 553796298              |  |  |
| 530         | Km                          | 35                   |    | 19       |                                                                            |                                                                                                    | Sprawa                  |  |                                | Tak | Nie           | Nie            | Tak          | Tak        | 50              | 0.00A                  |                         | 04-03-2019               | sa       | 553796297 +            |  |  |
| 531         | Km                          | 1382                 |    | 18       |                                                                            |                                                                                                    | Adresat pisma           |  |                                | Tak | Nie           | <b>Nie</b>     | Tak          | Tak        | 50              | $0,00$ A               |                         | 01-03-2019               | sa       | 553796296              |  |  |
| 532         | Km                          | 27                   |    | 19       |                                                                            |                                                                                                    |                         |  |                                | Tak | Nie           | Nie            | Tak          | Tak        | 50              | 0,00A                  |                         | 19-02-2019               | sa       | 553796286              |  |  |
| 1533<br>534 | Km                          | 18<br>$\overline{2}$ |    | 19<br>19 |                                                                            |                                                                                                    | Zbiorówka               |  |                                |     | Poczta Polska |                |              | Tak<br>Tak | 50<br>50        | 0,00A<br>0.00A         |                         | 24-01-2019<br>23-01-2019 | sa       | 553796253<br>553796249 |  |  |
| 1535        | Kmo<br>Kmo                  | 1.                   |    | 19       |                                                                            |                                                                                                    | Podzbiorówka            |  | ٠                              |     | InPost        |                |              | Tak        | 50              | 0,00A                  |                         | 23-01-2019               | sa<br>sa | 553796248              |  |  |
| 536         | Km                          | 11                   |    | 19       |                                                                            |                                                                                                    | Wydruk                  |  | ٠                              | Tak | <b>Nie</b>    | <b>Nie</b>     | <b>Tak</b>   | Tak        | 50              | 0.00A                  |                         | 21-01-2019               | sa       | 553796244              |  |  |
| 1537        | Km                          | 10                   |    | 19       |                                                                            |                                                                                                    |                         |  |                                | Tak | Nie           | Nie            | Tak          | Tak        | 50              | 100.00 A               |                         | 16-01-2019               | sa       | 553796236              |  |  |
| 538         | Km                          | 10 <sub>10</sub>     |    | 19       |                                                                            |                                                                                                    | Łaczenie przesyłek      |  | ¥                              | Tak | Nie           | Nie            | Tak          | Tak        | 50              | 0.00A                  |                         | 16-01-2019               | sa       | 553796235              |  |  |

*Rysunek 13 Sposób tworzenia zbiorówki Poczta Polska*

14. Dodatkowo jest możliwość tworzenia książki nadawczej na podstawie kodów kreskowych, znajdujących się na pismach, przy użyciu czytnika kodów kreskowych. W zakładce "Zbiorówka" należy wybrać "Z odczytu - pocztowa".

| Książka Nadawcza                                        |           |                              |            |             |         |                          |            |                  |            |
|---------------------------------------------------------|-----------|------------------------------|------------|-------------|---------|--------------------------|------------|------------------|------------|
| Podglad<br>Przesyłka<br>Konfiguracia<br>Zaznaczenia     | Zbiorówka | Wydruk<br>Pomoc<br>Koniec    |            |             |         |                          |            |                  |            |
| 客<br>z<br>≝<br>◉<br>۰Ū<br>٩Ò<br>℗<br>Œ.<br>$\mathbf{M}$ | 屋         | Ksiażka nadawcza - pocztowa  | $Ctrl + W$ | 屠           | 2       | 籣<br>Q                   |            | 1 <u>보 되 집 데</u> |            |
| Książka nadawcza                                        | 嚣         | Książka nadawcza - kurierska | $Ctrl+K$   |             |         |                          |            |                  |            |
| $\n  Do 18\n$<br>Data pisma<br>– III<br>-Od             | €         | Książka nadawcza - InPost    |            |             | Mszyscy |                          | $\bullet$  | Rola Wszyscy     |            |
| S<br>Niewysłane<br>Sortuj wg kodów<br>Status:           | 镯         | Zodczytu - pocztowa          | $Ctrl + 0$ | <b>I</b> wa |         | $\overline{\phantom{a}}$ |            | ▼                |            |
| $^{\circ}$<br>Kurier: Wszyscy                           |           | Z odczytu - kurierska        |            |             |         |                          |            | Stan wydruku:    |            |
| Ł<br>Lp.<br>Sprawa                                      | Q         | Zodczytu - InPost            |            |             | K+      | $Z+$                     | $P_{+}$    | Т+               | $A+$       |
| Numer   Lit.   Rok  <br>Typ                             |           |                              |            |             | Kop.    | Zwr                      | Ptw        | Psm              | Akta       |
| 205<br>16<br>Km.<br>18<br>Randolph Tanner W.            |           | Zbiorówka listów M-K         |            |             | Tak     | Tak                      | Nie        | Tak              | Tak        |
| 206<br>18<br>16<br>Km.<br>Wood Jacob W.                 |           | Zbiorówka listów 0zł         |            |             | Tak     | Tak                      | <b>Nie</b> | Taki             | Nie        |
| 207<br>16<br>18<br>Km.<br>Maughan Jerry F.              |           |                              |            |             | Tak     | Tak                      | Nie        | Tak              | <b>Nie</b> |
| 208<br>16<br>18<br>lKm.<br>Klara Denise I.              | 劻         | Utwórz podzbiorówke          | $Ctrl + U$ |             | Taki    | Tak                      | <b>Nie</b> | Tak              | Nie -      |

*Rysunek 14 Lokalizacja tworzenia zbiorówki z odczytu*

15. W oknie "Lista przesyłek w zbiorówce" należy wybrać typ paczki w zależności od zaznaczonych wcześniej przesyłek. Erki można nadać przyciskiem "Nadaj erki" albo anulować przyciskiem "Anuluj erki". Opcja "Erki" jest przydatna przy dodawaniu pism do zbiorówki, za pośrednictwem kodów kreskowych. Włączona pozwala na automatyczne przydzielanie erek dla sczytywanych pism. Checkbox "Nadaj nowy nr erki" uwzględnia nadawanie nowych numerów, począwszy od pierwszego wolnego określonego w konfiguracji książki nadawczej Poczty Polskiej. W celu uniknięcia błędu dodania tej samej przesyłki (pisma) do danej zbiorówki, warto zaznaczyć checkobox "Usuń poz. o tym samym identyf.".

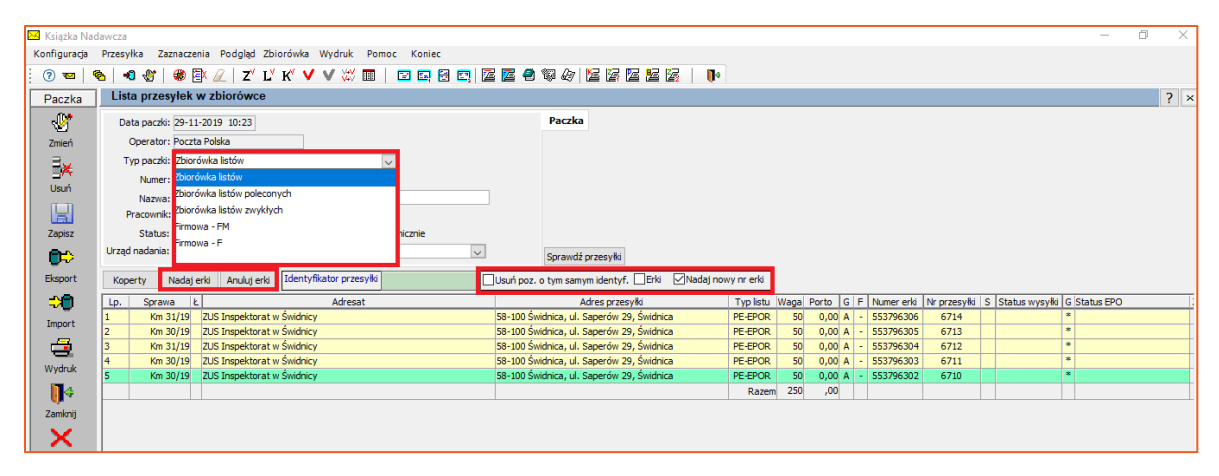

*Rysunek 15 Typy paczek w zbiorówce*

16. Dodatkowo do utworzonej paczki można dodać przesyłki poprzez ręczne wprowadzenie "Identyfikatora przesyłki" lub za pomocą czytnika do kodów. Po wprowadzeniu należy kliknąć "Zapisz", co spowoduje ustawienie daty wysłania. Jeśli użytkownik korzysta z EKN Poczty Polskiej, należy kliknąć przycisk "Eksport" w celu wysłania danych za pośrednictwem usługi Poczty Polskiej.

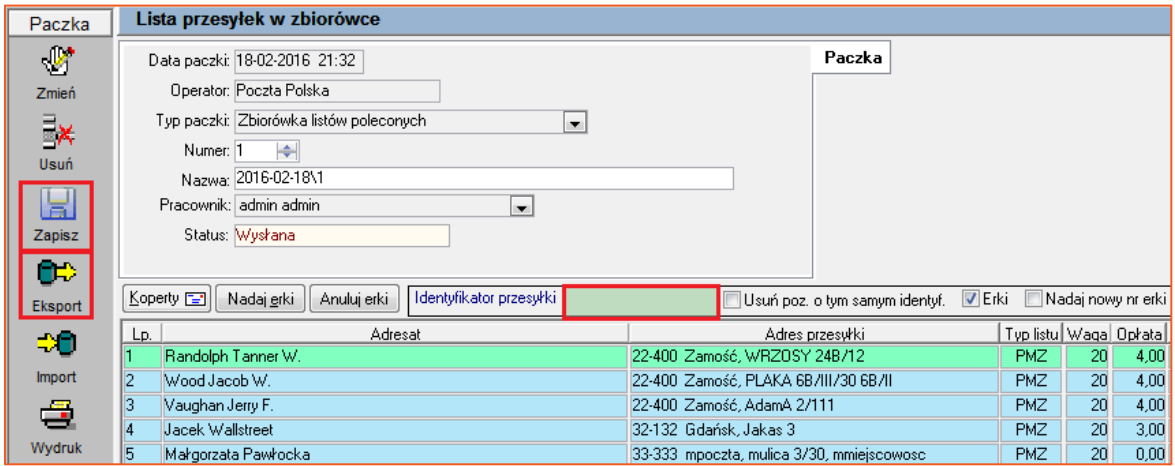

*Rysunek 16 Dodawanie przesyłek do paczki*

17. W przypadku gdy użytkownik korzysta z opcji EPO, a pracownicy Poczty zakończą obsługę przesyłki należy kliknąć guzik "Import" w celu pobrania statusów przesyłek i kart EPO.

|                | <b>X</b> Ksiażka Nadawcza                                                                     |                                                                                                    |  |  |  |  |  |  |  |  |  |  |
|----------------|-----------------------------------------------------------------------------------------------|----------------------------------------------------------------------------------------------------|--|--|--|--|--|--|--|--|--|--|
| Konfiguracia   | Przesyłka Zaznaczenia Podgląd Zbiorówka Wydruk Pomoc Koniec                                   |                                                                                                    |  |  |  |  |  |  |  |  |  |  |
| $\odot$ ख      | $\blacksquare$<br>e.                                                                          | u۰                                                                                                    |  |  |  |  |  |  |  |  |  |  |
| Paczka         | Lista przesyłek w zbiorówce                                                                   |                                                                                                    |  |  |  |  |  |  |  |  |  |  |
| ₩              | Data paczki: 29-11-2019 10:23                                                                 | Paczka                                                                                                    |  |  |  |  |  |  |  |  |  |  |
| Zmień          | Operator: Poczta Polska                                                                       | <b>EKN</b>                                                                                                    |  |  |  |  |  |  |  |  |  |  |
| ĪX,            | Typ paczki: Zbiorówka listów                                                                  |                                                                                                    |  |  |  |  |  |  |  |  |  |  |
| <b>Usuń</b>    | $\left  \right. \left. \right\ $<br>Numer: 1                                                  |                                                                                                    |  |  |  |  |  |  |  |  |  |  |
|                | Nazwa: 2019-11-29\1                                                                           |                                                                                                    |  |  |  |  |  |  |  |  |  |  |
| H              | Pracownik: a s                                                                                |                                                                                                    |  |  |  |  |  |  |  |  |  |  |
| Zapisz         | Wysłano elektronicznie<br>Status: Wysłana                                                     |                                                                                                    |  |  |  |  |  |  |  |  |  |  |
| œ              | Urzad nadania: 1<br>$\checkmark$                                                              | Sprawdź przesyłki                                                                                                    |  |  |  |  |  |  |  |  |  |  |
| <b>Eksnort</b> | Identyfikator przesyłki<br>Anului erki<br>Nadaj erki<br>Koperty                               | Usuń poz. o tym samym identyf. Erki Madaj nowy nr erki                                                                                                    |  |  |  |  |  |  |  |  |  |  |
| Þo             | Adresat<br>Sprawa<br>1Ł<br>Lp.                                                                | Typ listu   Waga   Porto   G   F   Numer erki   Nr przesyłki   S   Status wysyłki   G<br>Adres przesyłki                                                                                                    |  |  |  |  |  |  |  |  |  |  |
| Import         | ZUS Inspektorat w Świdnicy<br>Km 31/19                                                        | 58-100 Świdnica, ul. Saperów 29, Świdnica<br>PE-EPOR<br>50<br>$0,00   A   -$<br>553796306<br>N wysłana<br>6714                                                                                                    |  |  |  |  |  |  |  |  |  |  |
|                | $\overline{2}$<br>ZUS Inspektorat w Świdnicy<br>Km 30/19                                      | 58-100 Świdnica, ul. Saperów 29, Świdnica<br>N wysłana<br>PE-EPOR<br>$0,00$ A $\sim$<br>553796305<br>6713<br>50                                                                                                    |  |  |  |  |  |  |  |  |  |  |
| 글              | ZUS Inspektorat w Świdnicy<br>l3.<br>Km 31/19                                                 | 58-100 Świdnica, ul. Saperów 29, Świdnica<br>553796304<br>N wysłana<br>PE-EPOR<br>50<br>$0,00$ A $\sim$<br>6712                                                                                                    |  |  |  |  |  |  |  |  |  |  |
| Wydruk         | ZUS Inspektorat w Świdnicy<br>14<br>Km 30/19<br>ls.<br>ZUS Inspektorat w Świdnicy<br>Km 30/19 | 58-100 Świdnica, ul. Saperów 29, Świdnica<br>N wysłana<br>$0.00 A$ -<br>553796303<br>PE-EPOR<br>50<br>6711<br>58-100 Świdnica, ul. Saperów 29, Świdnica<br>PE-EPOR<br>50<br>$0,00$ A $\sim$<br>553796302<br>N wysłana<br>6710 |  |  |  |  |  |  |  |  |  |  |
| V.             |                                                                                               | 250<br>,00<br>Razem                                                                                                    |  |  |  |  |  |  |  |  |  |  |
| Zamknij        |                                                                                               |                                                                                                    |  |  |  |  |  |  |  |  |  |  |
|                |                                                                                               |                                                                                                    |  |  |  |  |  |  |  |  |  |  |

*Rysunek 17 Przycisk Import*

18. W przypadku udostepnienia karty EPO i zamknięciu przesyłki przez PP zostanie pobrana karta EPO oraz zostanie wyświetlony raport.

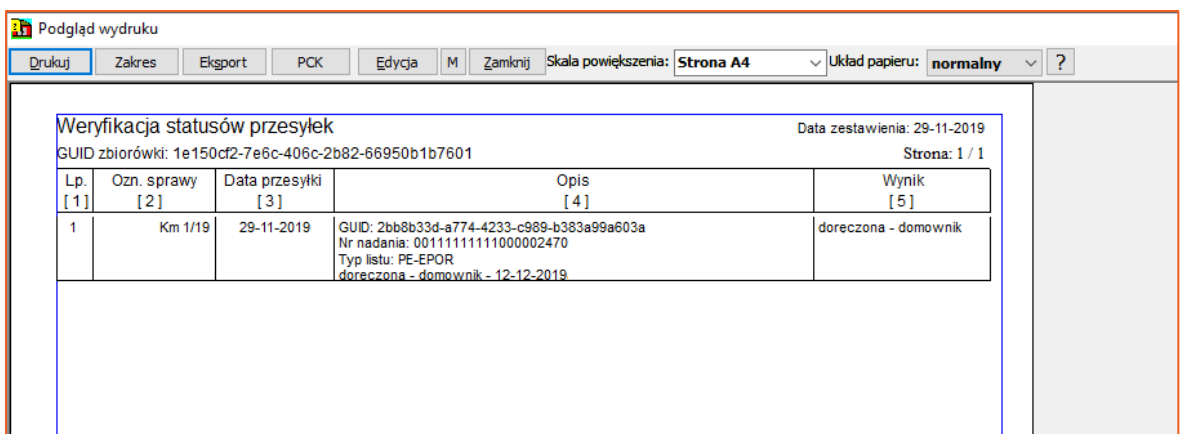

*Rysunek 18 Raport z importu*

19. Pobrane pliki XML oraz ich przetransformowane wersje PDF można podejrzeć w danym wierszu przesyłki.

| Paczka             |                     | Lista przesyłek w zbiorówce                              |             |                         |                    |                                                                                        |                   |                  |           |                |                                               |                                                                                |             |                     |                        |             | $?$ $\times$ |
|--------------------|---------------------|----------------------------------------------------------|-------------|-------------------------|--------------------|----------------------------------------------------------------------------------------|-------------------|------------------|-----------|----------------|-----------------------------------------------|--------------------------------------------------------------------------------|-------------|---------------------|------------------------|-------------|--------------|
| $\mathbb{Z}$       |                     | Data paczki: 29-11-2019 10:23                            |             |                         |                    |                                                                                        | Paczka            |                  |           |                |                                               |                                                                                |             |                     |                        |             |              |
| Zmień              |                     | Operator: Poczta Polska                                  |             |                         |                    |                                                                                        | <b>EKN</b>        |                  |           |                |                                               |                                                                                |             |                     |                        |             |              |
| $\bar{\mathbb{R}}$ |                     | Typ paczki: Zbiorówka listów                             |             |                         |                    |                                                                                        |                   |                  |           |                |                                               |                                                                                |             |                     |                        |             |              |
| <b>Usuń</b>        |                     | Numer: 1 0                                               |             |                         |                    |                                                                                        |                   |                  |           |                |                                               |                                                                                |             |                     |                        |             |              |
|                    |                     | Nazwa: 2019-11-29\1                                      |             |                         |                    |                                                                                        |                   |                  |           |                |                                               |                                                                                |             |                     |                        |             |              |
| H                  |                     | Pracownik: a s                                           |             |                         |                    |                                                                                        |                   |                  |           |                |                                               |                                                                                |             |                     |                        |             |              |
| Zapisz             |                     | Status: Wysłana                                          |             | Wysłano elektronicznie  |                    |                                                                                        |                   |                  |           |                |                                               |                                                                                |             |                     |                        |             |              |
| œ                  |                     | Urzad nadania: 1                                         |             |                         | $\vert \vee \vert$ |                                                                                        | Sprawdź przesyłki |                  |           |                |                                               |                                                                                |             |                     |                        |             |              |
| Eksport            | Koperty             | Nadaj erki                                               | Anului erki | Identyfikator przesyłki |                    | Usuń poz. o tym samym identyf. Erki Madaj nowy nr erki                                 |                   |                  |           |                |                                               |                                                                                |             |                     |                        |             |              |
| -20                | $\lfloor k \rfloor$ |                                                          |             | Adresat                 |                    | Adres przesyłki                                                                        |                   |                  |           |                |                                               | Typ listu Waga Porto G F Numer erki Nr przesyłki S Status wysyłki G Status EPO |             |                     |                        | Zwrotka PDF |              |
| Import             | 1/19                | ZUS Inspektorat w Świdnicy                               |             |                         |                    | 58-100 Świdnica, ul. Saperów 29, Świdnica                                              |                   | PE-EPOR          | 50        | $0,00  A  -  $ | 553796306                                     | 6714                                                                           | D doreczona |                     | * doreczona - domownik | XML         | EPO          |
|                    | 19                  | ZUS Inspektorat w Świdnicy                               |             |                         |                    | 58-100 Świdnica, ul. Saperów 29, Świdnica                                              |                   | PE-EPOR          | 50        |                | 0,00 A - 553796305                            | 6713                                                                           | N wysłana   | $\bullet$           |                        |             |              |
| G.                 | 1/19                | ZUS Inspektorat w Świdnicy                               |             |                         |                    | 58-100 Świdnica, ul. Saperów 29, Świdnica                                              |                   | PE-EPOR          | 50        |                | 0,00 A - 553796304                            | 6712                                                                           | N wysłana   | $\ast$<br>$\bullet$ |                        |             |              |
| Wydruk             | b/19                | ZUS Inspektorat w Świdnicy<br>ZUS Inspektorat w Świdnicy |             |                         |                    | 58-100 Świdnica, ul. Saperów 29, Świdnica<br>58-100 Świdnica, ul. Saperów 29, Świdnica |                   | PE-EPOR          | 50        |                | $0,00$ A $\sim$ 553796303                     | 6711                                                                           | N wysłana   | $\mathbf{r}$        |                        |             |              |
|                    | 19                  |                                                          |             |                         |                    |                                                                                        |                   | PE-EPOR<br>Razem | 50<br>250 | ,00            | $0,00$ A $\overline{\phantom{0}}$ - 553796302 | 6710                                                                           | N wysłana   |                     |                        |             |              |
| ŀ                  |                     |                                                          |             |                         |                    |                                                                                        |                   |                  |           |                |                                               |                                                                                |             |                     |                        |             |              |
| Zamknij            |                     |                                                          |             |                         |                    |                                                                                        |                   |                  |           |                |                                               |                                                                                |             |                     |                        |             |              |

*Rysunek 19 Pobrane zwrotki*

20. Dokument zawiera informacje uzyskane z Poczty Polskiej dla danej przesyłki.

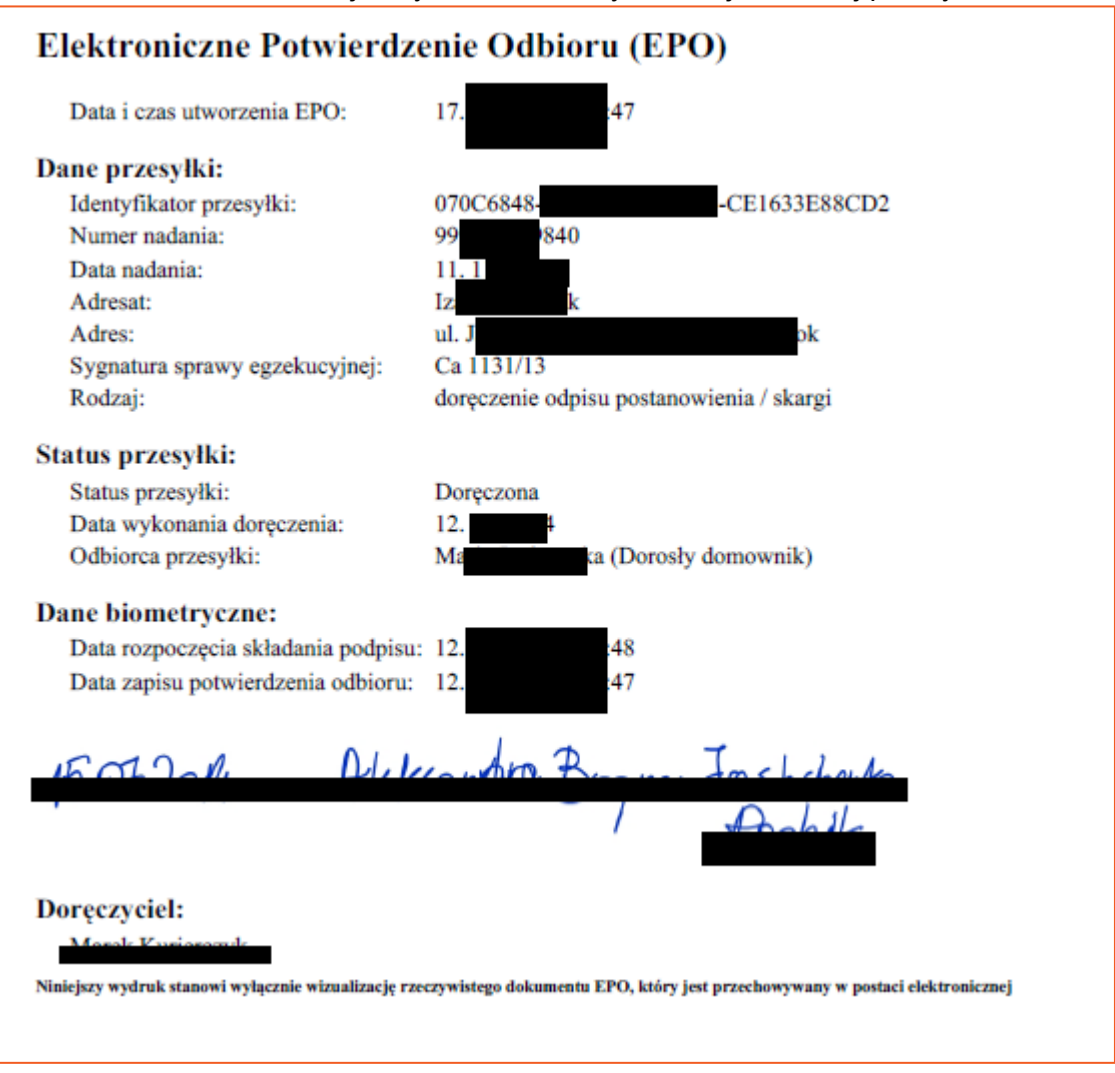

*Rysunek 20 Zwrotka PP-EPO*

21. Utworzona paczka jest widoczna na głównym oknie "Książki nadawczej". Dodatkowo można zastosować filtr "Poczta Polska" dla operatora w celu wyświetlenia jedynie paczek pocztowych.

|   | Porto               | G | F | W | Z dnia             | Pracow-<br>nik | Numer<br>erki | нІ | $\hat{\phantom{1}}$ | $\boxed{\triangledown}$ Od 01-10-2019 $\boxed{\triangledown}$<br>$\triangleright$ Do 31-12-2019 $\triangleright$<br>Operator Poczta Pols<br>Typ.<br><b>I</b><br><br>$\checkmark$ |
|---|---------------------|---|---|---|--------------------|----------------|---------------|----|---------------------|----------------------------------------------------------------------------------------------------|
| Þ | $0,00$ A            |   |   | ⋈ | $ 06 - 03 - 2019 $ | sa.            | 553796306 +   |    |                     | Prac.<br>Status $\left  \dots \right $<br>$\overline{a}$<br>v<br>$\checkmark$                                                                                                    |
| Þ | 0.00 <sub>1</sub> A |   |   | ⋈ | $ 06 - 03 - 2019 $ | sa             | $553796305 +$ |    |                     |                                                                                                    |
|   | 0.00 <sub>1</sub> A |   |   | ⋈ | $ 06 - 03 - 2019 $ | sa             | 553796304 +   |    |                     | Reklamacje<br>Sprawdź EPO<br>Statusy przesyłek                                                                                                    |
| Þ | 0.00 <sub>1</sub> A |   |   | ⋈ | $ 06 - 03 - 2019 $ | sa.            | $553796303 +$ |    |                     | Data paczki LIJe LLOP Trvp Status Prac. LE L<br>In.                                                                                                    |
|   | 0,00 <sub>1</sub> A |   | ۰ | ⋈ | $ 06 - 03 - 2019 $ | sa             | 553796302 +   |    |                     | 29-11-2019<br><b>PP</b><br> 20<br>5<br>W<br>м<br>sa                                                                                                    |
|   | $2,35$ A            |   | s |   | 27-11-2019         | sa             | 553796509 +   |    |                     | Razem<br>5                                                                                                    |
|   | 2.35A               |   | s |   | 22-11-2019         | sa             | 553796508 +   |    |                     |                                                                                                    |
|   | 2,35A               |   | s |   | 22-11-2019         | sa             | 553796507 +   |    |                     |                                                                                                    |
|   | 2,35 A              |   | s |   | 22-11-2019         | sa             | 553796506  +  |    |                     |                                                                                                    |

*Rysunek 21 Lokalizacja paczek w głównym oknie książki nadawczej*

*Aneta Gniewkowska / Sławomir Sukiennik*